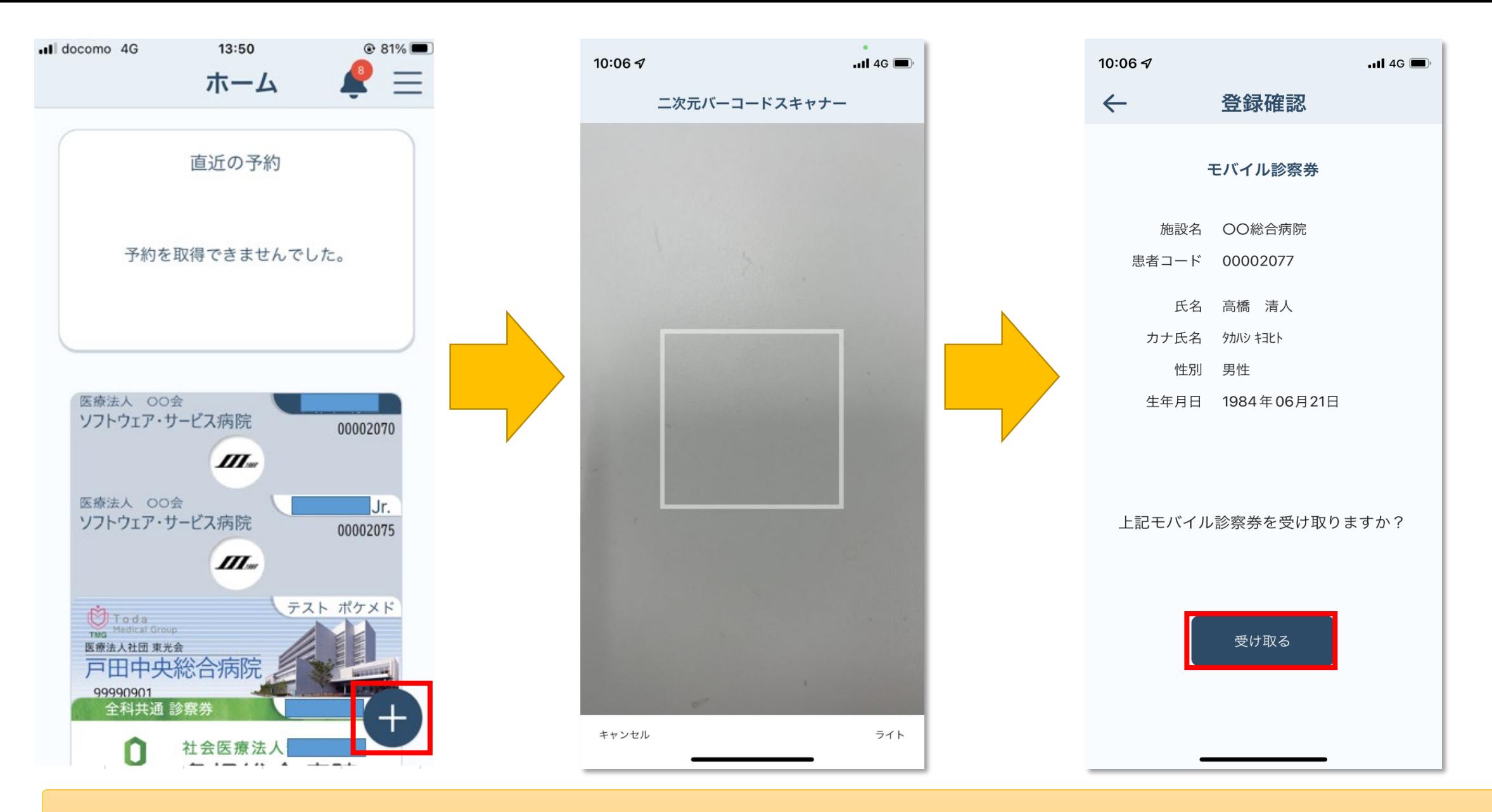

ポケメドのホーム画面右下の「+」ボタンを押すとカメラが起動するので、QRコードを読み取ります。 受け取るを押すと、診察券がホーム画面に追加されます。